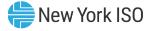

# Grid Operations Coordination Portal (GOCP) for Transmission Owners

#### Kasia Shunk

Senior Market Trainer, Market Training, NYISO

Market Trials Training Webex Q2 2023 Remote Learning

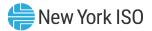

# **Session Agenda**

- Session Objectives
- Project Background
- GOCP Walk-Through
  - User Requirements
  - Portal Navigation
- Additional Resources

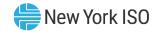

# **Session Objectives**

- Define the Grid Operations Coordination Portal (GOCP)
- Explain the purpose of the GOCP
- Describe how to Access the GOCP
- Navigate the GOCP
- Demonstrate how to submit and modify requests

# **Project Background**

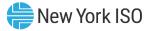

# **Project Purpose**

#### **Grid Operations Coordination Portal**

The GOCP allows for Aggregators and Transmission Owners to submit, modify, and review aggregation outage and Supplemental Resource Availability (SRA) requests.

Also, through this portal NYISO operators review, modify, and approve or decline those requests; in support of maintaining grid reliability.

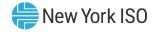

# **Project Benefits**

# Grid Operations Coordination Portal

- ✓ User-Friendly
- ✓ Secure
- ✓ Web-based
- ✓ Ease of application
- ✓ Includes features supporting requirements to:
  - Schedule outage requests
  - Schedule Supplemental Resource Availability (SRA) requests

# **Project Details**

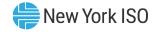

#### GOCP Users

- Aggregators
- Transmission Owners (TO)
- Distribution System Operator (DSO)

#### Key Milestones

- Market Trial Training
  - April 26 May 3
- Market Trials
  - May 9 May 19
- Publication of GOCP eLearning modules by User Type
  - June 16

# **GOCP Walk-Through**

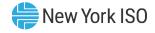

# Hardware Specifications

|                       | Recommended                                   | Optimal                                       |
|-----------------------|-----------------------------------------------|-----------------------------------------------|
| Graphics Memory (GPU) | 512 MB of GDDR4 or higher                     | 2GB GDDR5 or higher                           |
| Processor             | (4 MB cache, 4 cores, 4 threads)<br>or higher | (6 MB cache, 4 cores, 8 threads)<br>or higher |
| RAM                   | 8 GB                                          | 16 GB                                         |
| HDD                   | SSD                                           | M.2 SSD                                       |

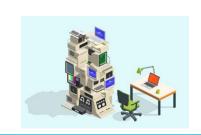

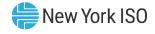

# Software Specifications

| Product          | Required                                                                                                    |  |
|------------------|----------------------------------------------------------------------------------------------------|--|
| Operating System | 64-bit                                                                                                    |  |
| Browser          | Google Chrome 96 or higher <sup>2</sup><br>Microsoft Edge 96 or higher <sup>2</sup><br>Mozilla Firefox - x64 - 96 or higher <sup>2</sup> |  |
| Browser Add-ons  | Microsoft Silverlight 5.1.50907.03                                                                                                    |  |
| CSV              | Spreadsheet application                                                                                                    |  |
| PDF              | PDF Reader                                                                                                    |  |

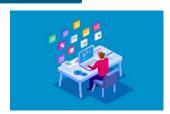

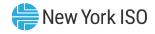

# Network Specifications

|                      | Recommended            | Optimal                                     |
|----------------------|------------------------|---------------------------------------------|
| Network Connectivity | T1 internet connection | OATInet or other private network connection |

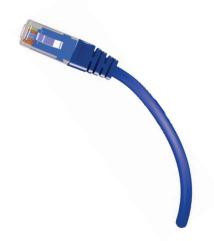

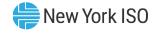

- Digital Certificate
  - Valid NAESB Digital Certificate Required
    - Installed on user's computer

#### MIS Privileges

- 1<sup>st</sup> GOCP Privileges must be set-up for MIS account at *Org* Level
  - Assigned by NYISO
- 2<sup>nd</sup> GOCP Privileges must be assigned to MIS account at User Level
  - Assigned by organization's MIS Administrator

# **Portal Navigation**

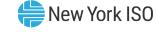

# **Accessing OMS**

NYISO Market Access Login

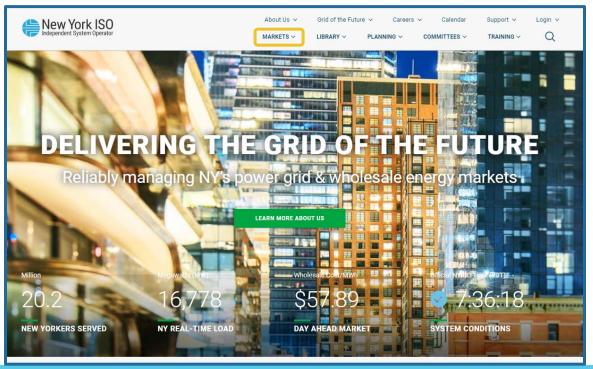

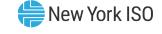

# **Accessing OMS**

NYISO Market Access Login

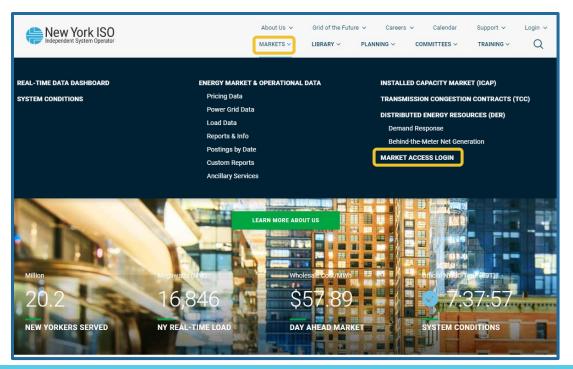

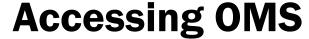

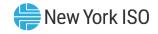

NYISO Market Access Login

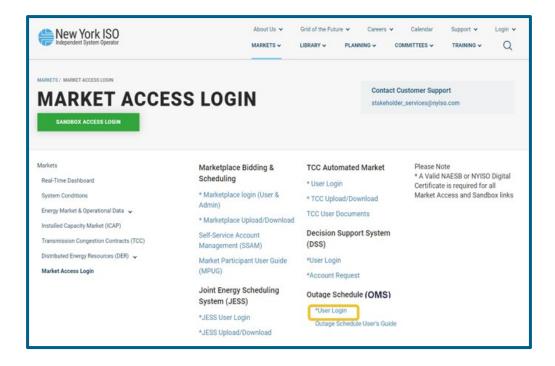

#### **Accessing OMS**

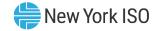

- OMS User Login
  - Enter MIS Username and Password
    - Password is case sensitive

Once Username and Password have been entered, click '**Logon**'

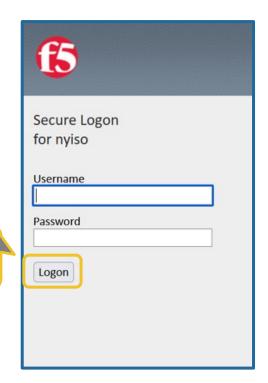

#### **GOCP Dashboard (TO)**

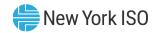

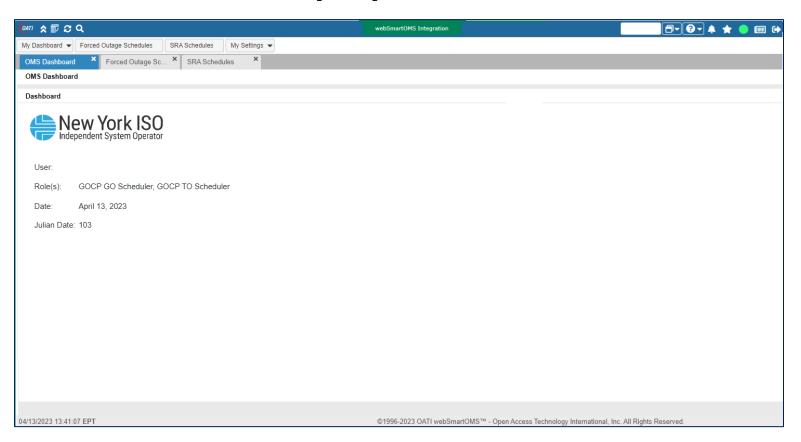

#### **GOCP Dashboard (TO)**

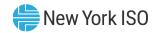

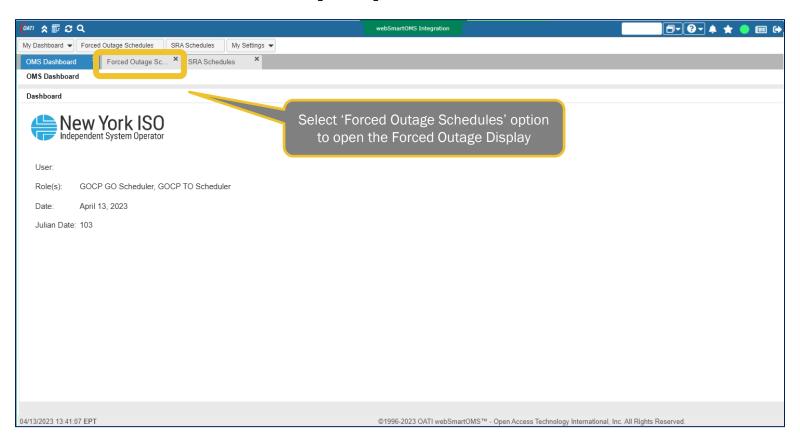

# **GOCP Forced Outage Schedules Display**

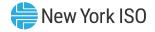

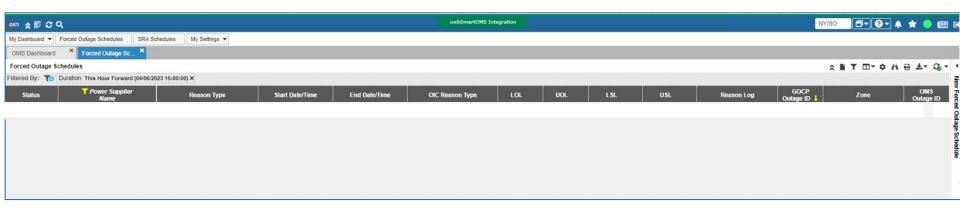

# **GOCP New Forced Outage Schedule Form**

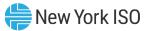

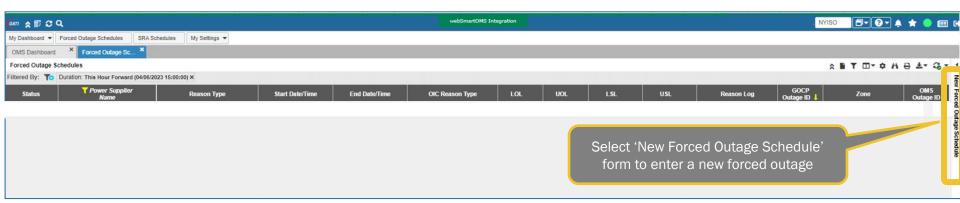

#### **Entering a New Forced Outage Schedule**

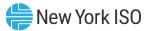

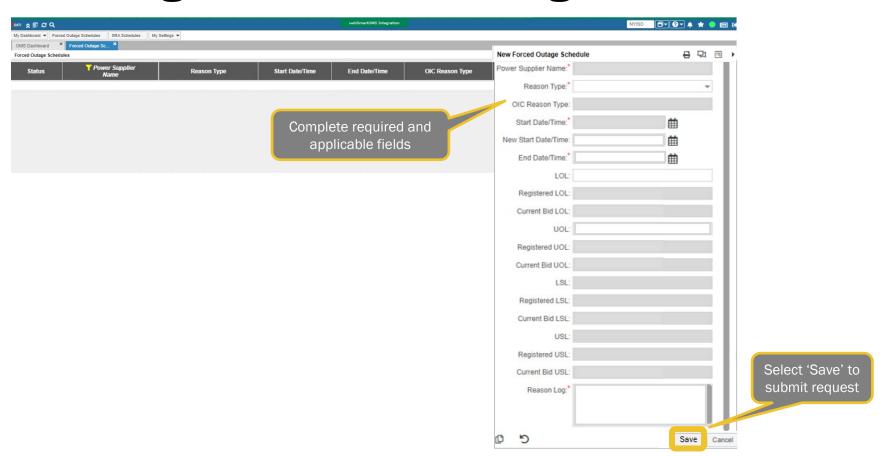

#### **New Forced Outage Form Errors**

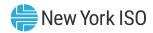

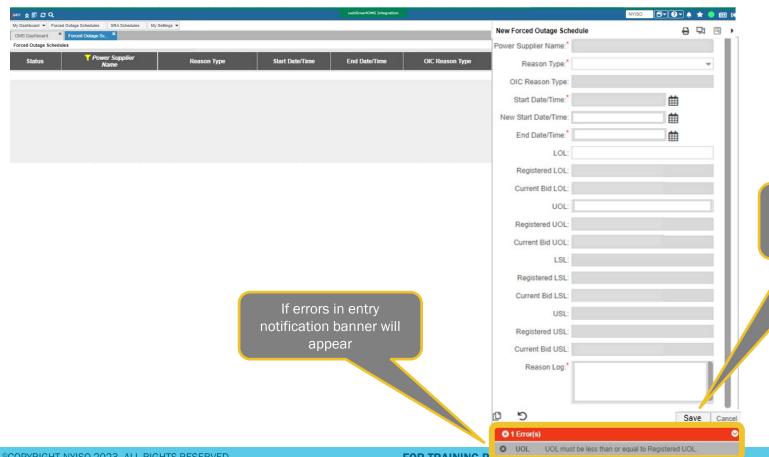

Correct errors presented and select 'Save' once again to resubmit request

Forced Outage Request Status - New

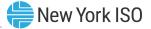

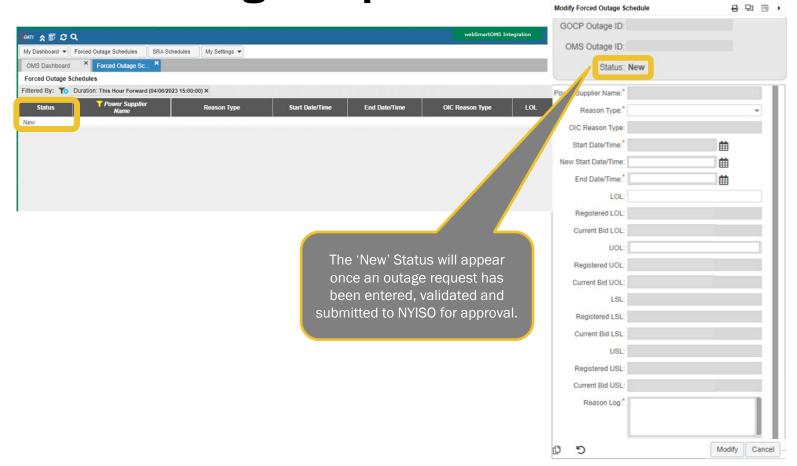

# Forced Outage Request Status - Approved hew York ISO

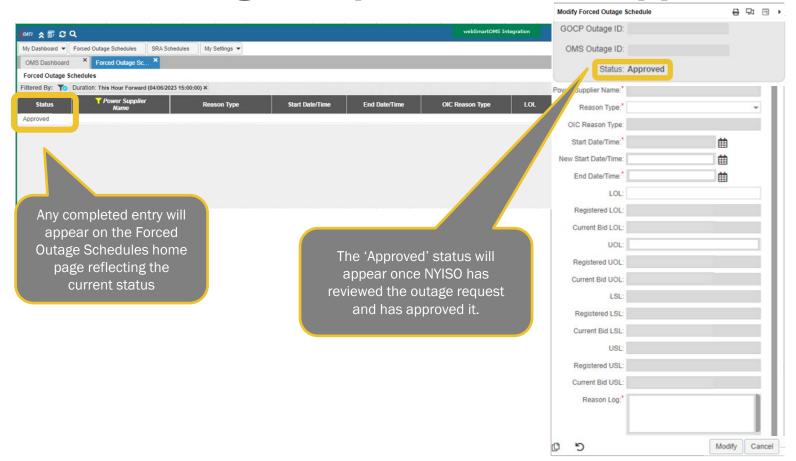

Forced Outage Request Status - Declined hew York ISO

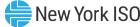

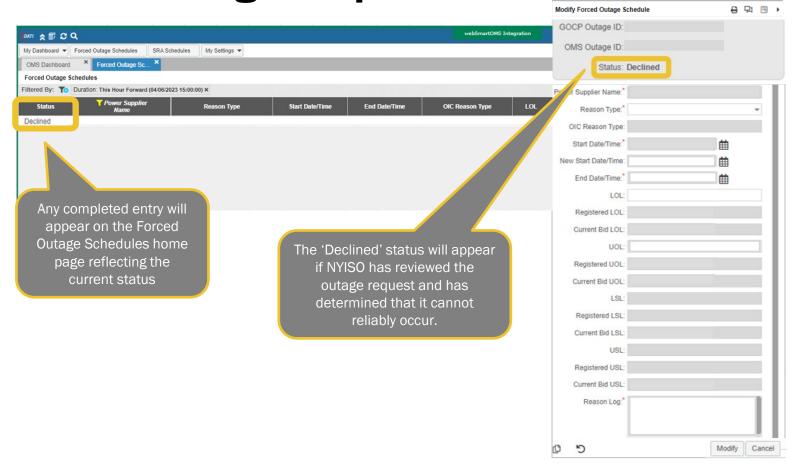

# **Modifying an Existing Outage Request**

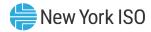

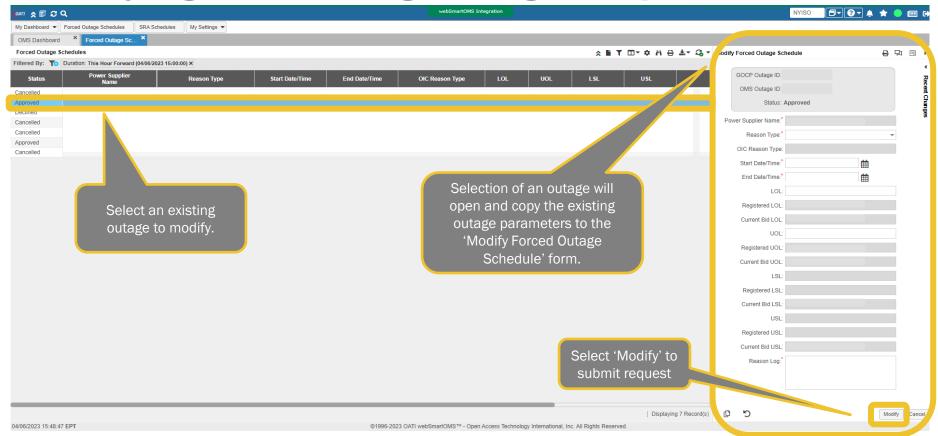

# **Modifying an Existing Outage Request**

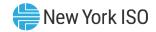

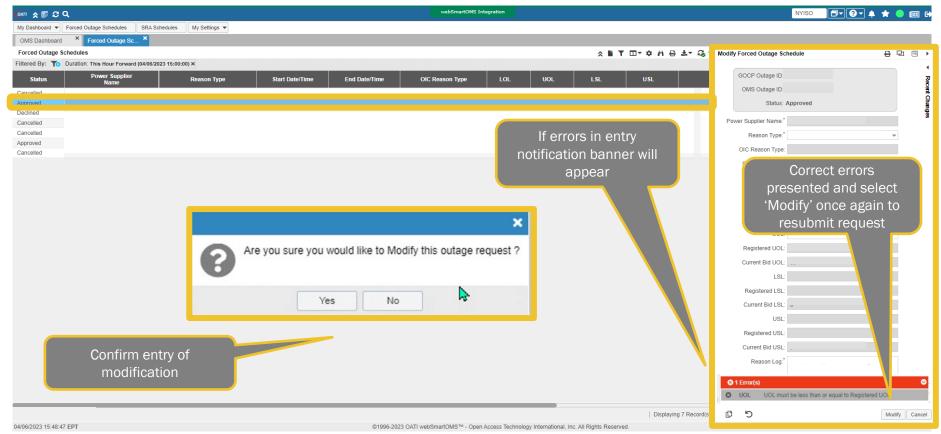

#### **Modified Outage Request Status –**

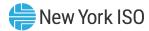

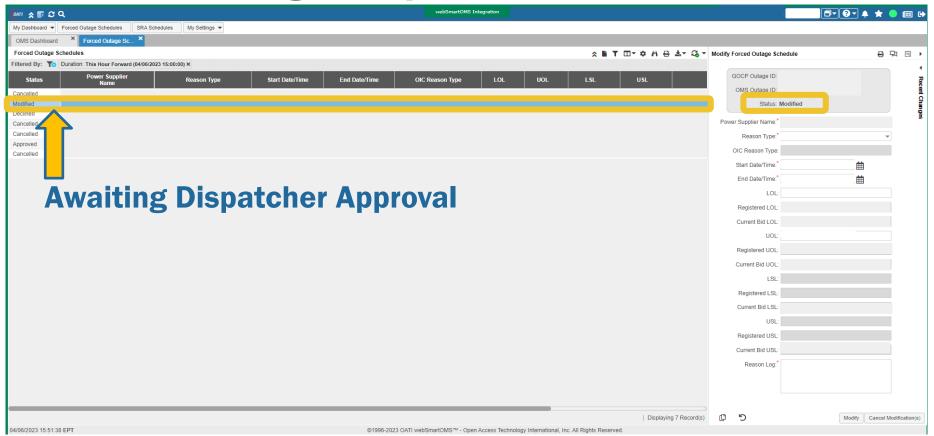

#### **Modified Outage Request Status –**

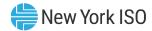

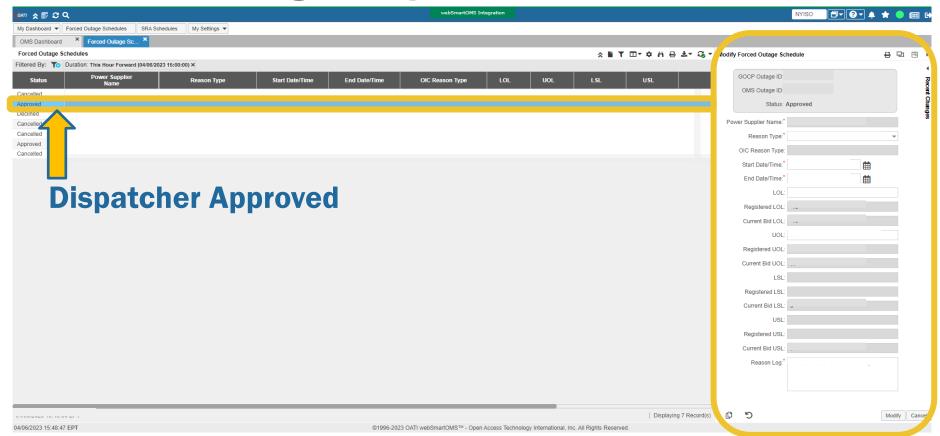

#### **Modified Outage Request Status –**

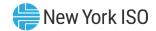

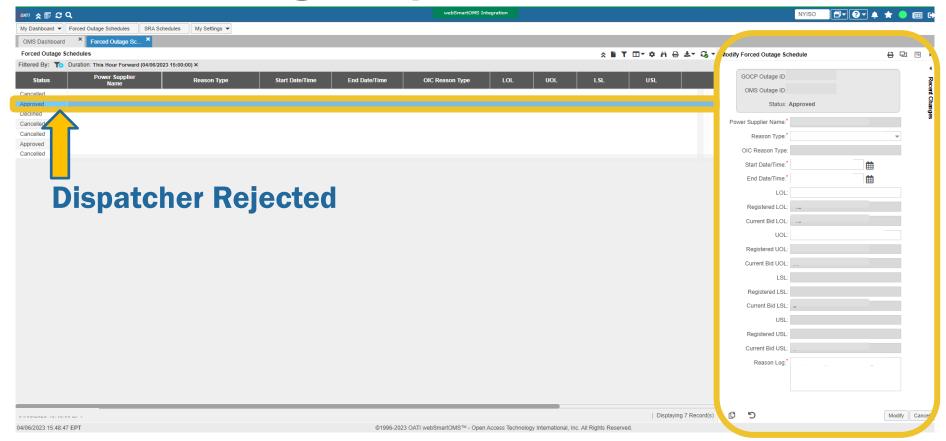

# Viewing Recent Outage Request Changes \*\* New York ISO

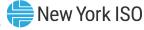

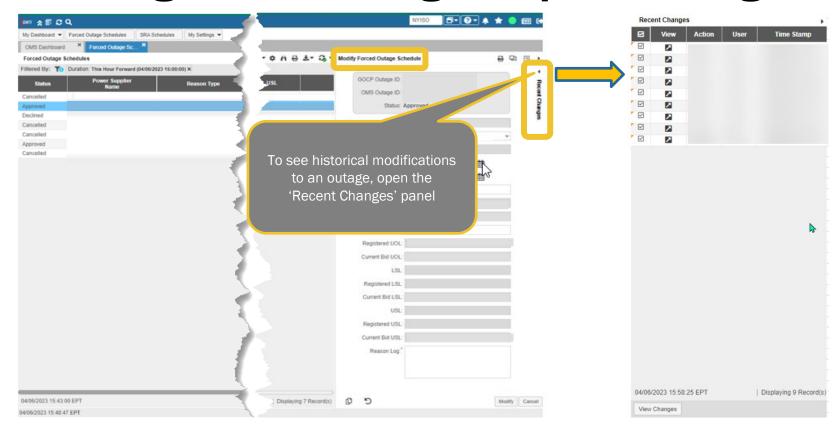

#### Recent Changes Panel for Outage Requests \$\thinspace \text{New York ISO}\$

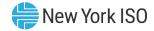

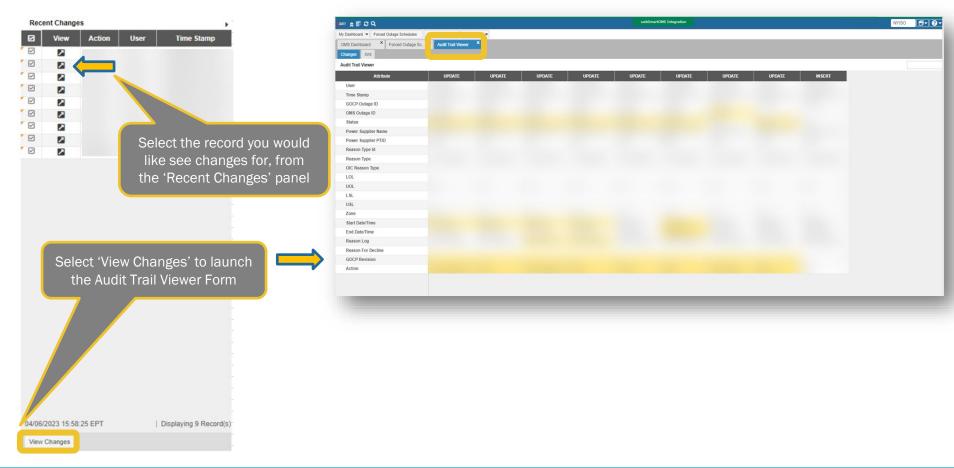

# Audit Trail Viewer Form for Outage Requests \*\* New York ISO

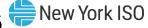

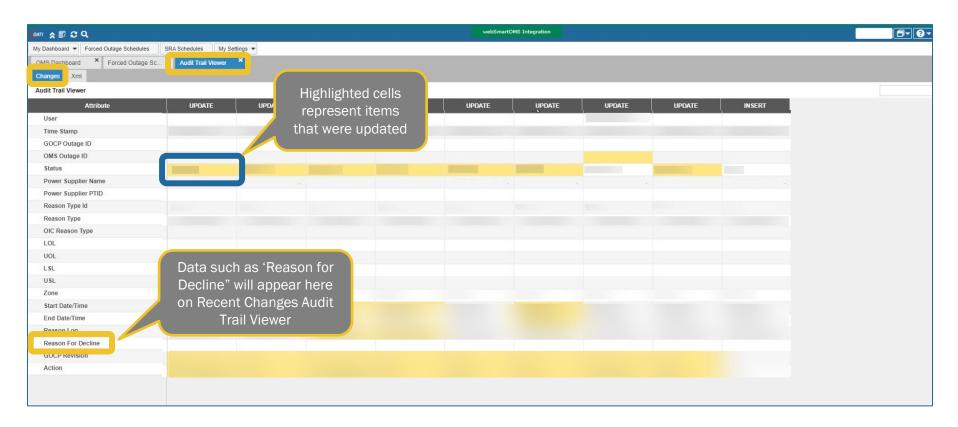

#### **Viewing Outage Schedule Requests**

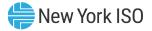

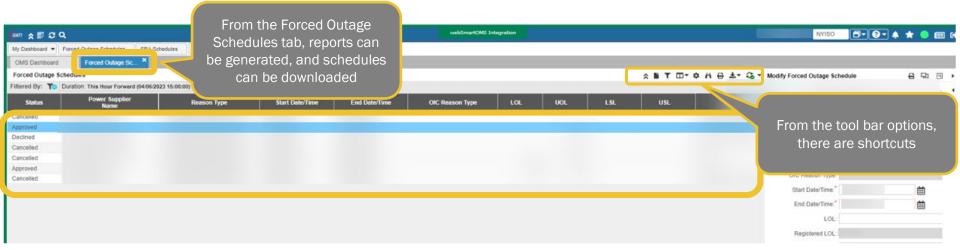

#### **Tool Bar Options for Outage Requests**

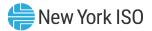

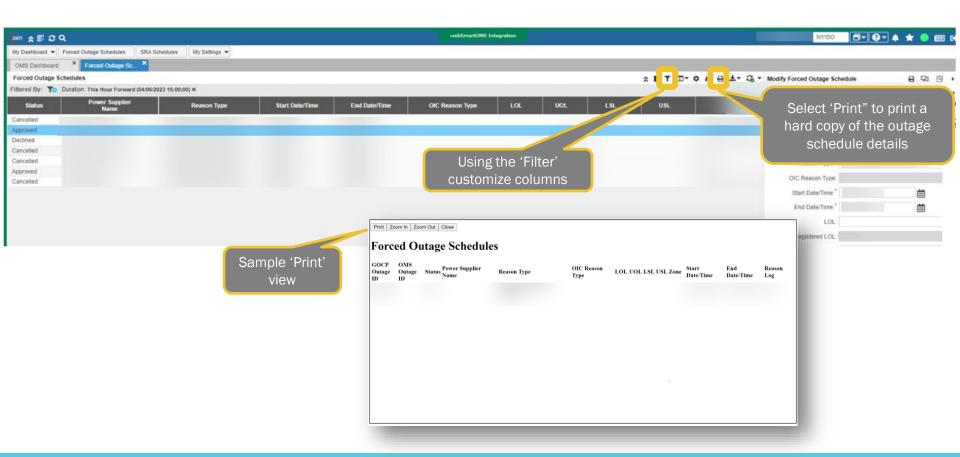

# Exporting Outage Request Report Results \*\*New York ISO

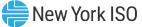

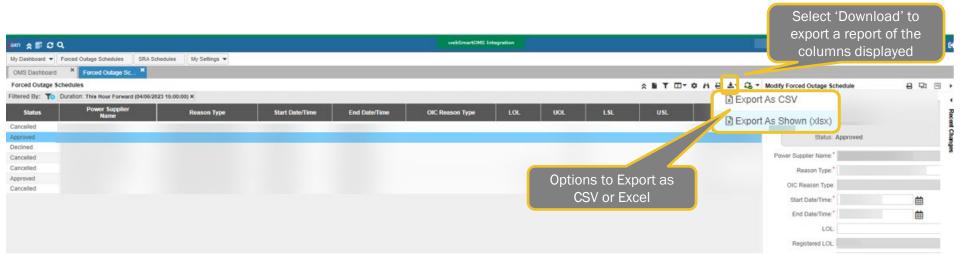

#### Sample View - Outage Request Exported Report

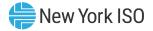

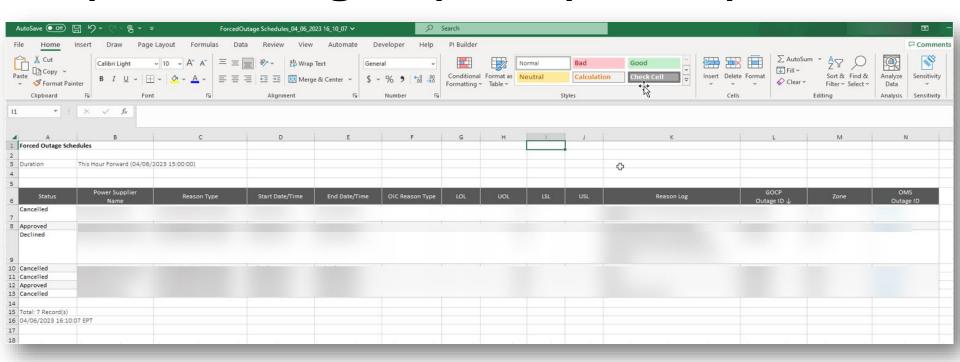

## **GOCP Dashboard (TO)**

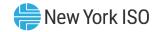

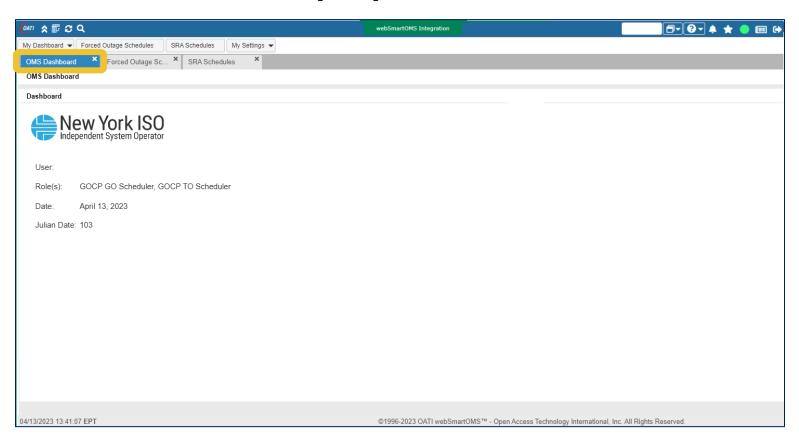

## **GOCP Dashboard (TO)**

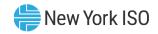

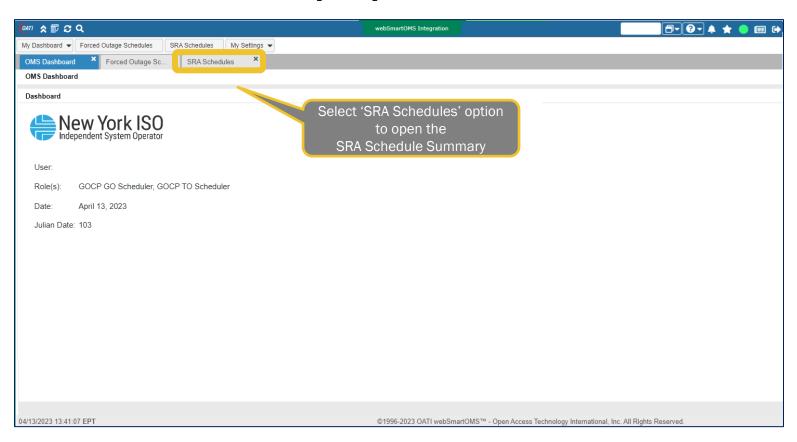

## **GOCP SRA Schedules Summary**

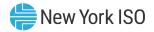

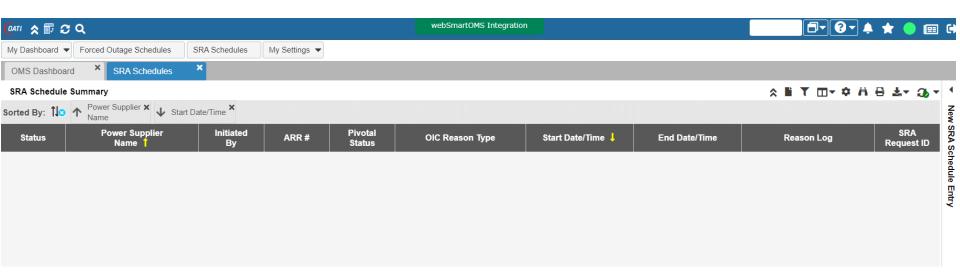

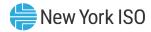

#### **GOCP New SRA Schedules Form**

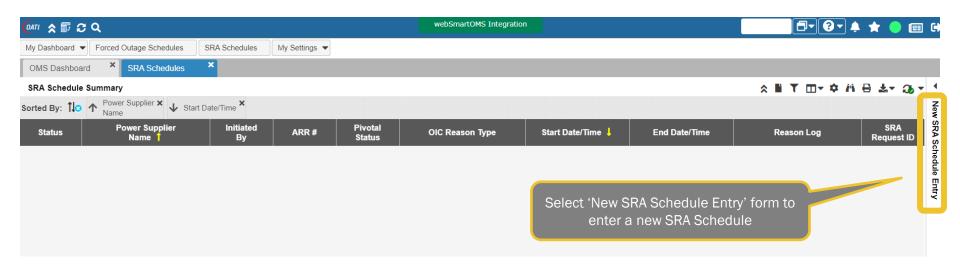

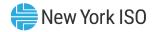

#### **Entering a New SRA Schedule**

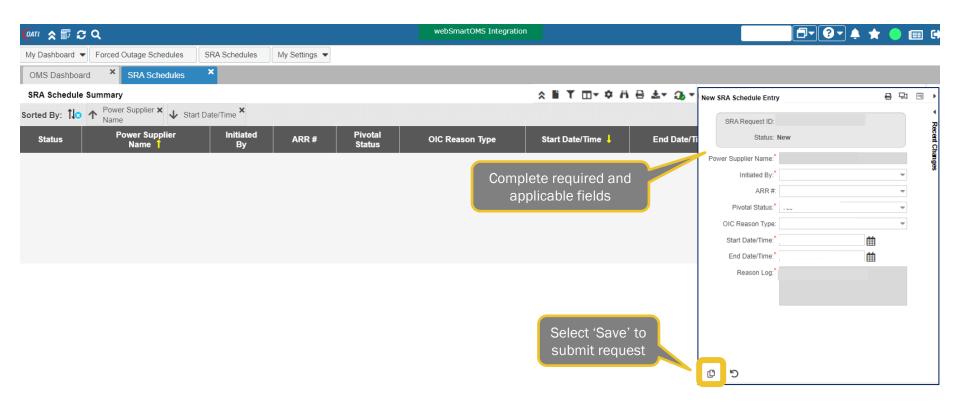

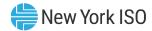

#### **New SRA Schedule Form Errors**

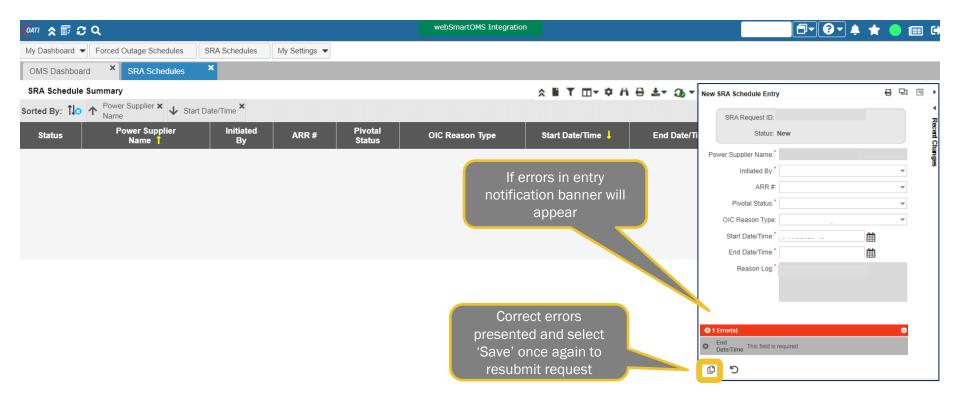

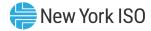

#### **SRA Request Status – New**

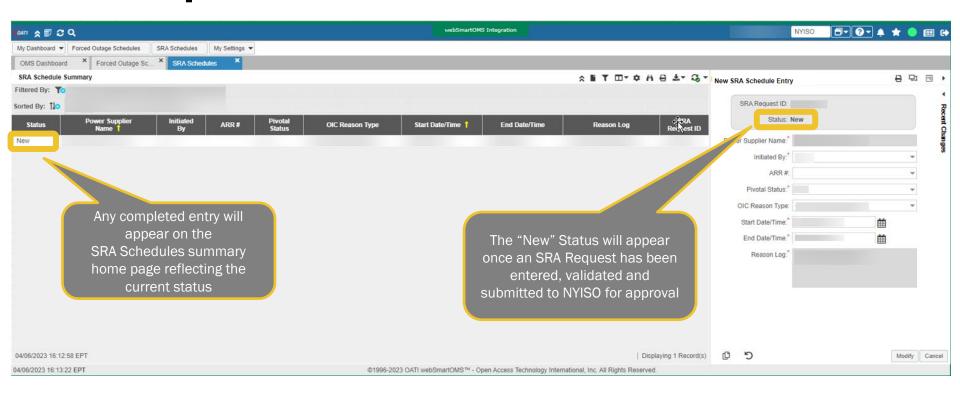

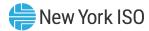

#### **SRA Request Status – Approved**

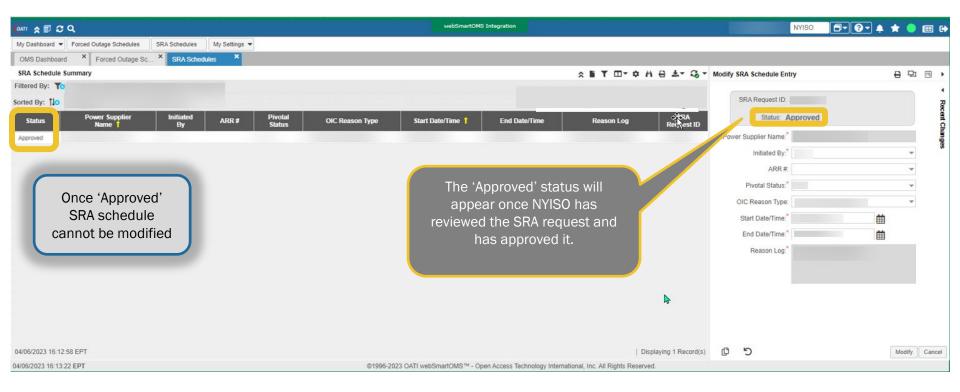

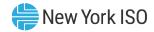

#### **SRA Request Status – Cancelled**

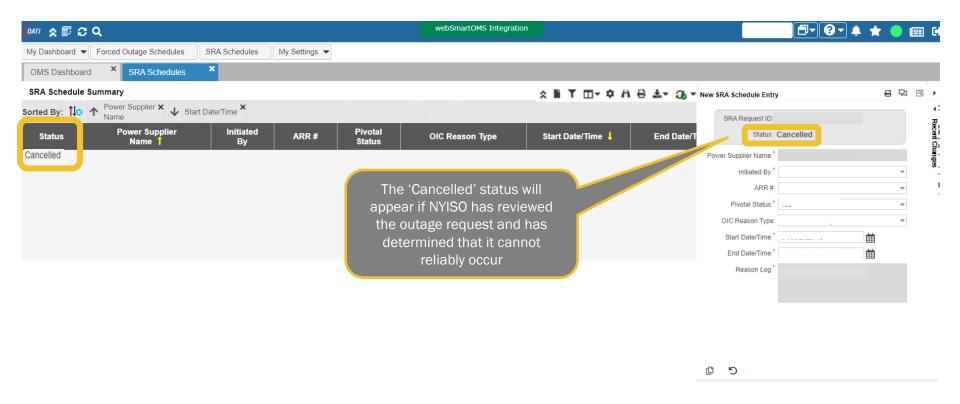

# **Modifying an Existing SRA Request**

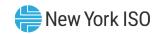

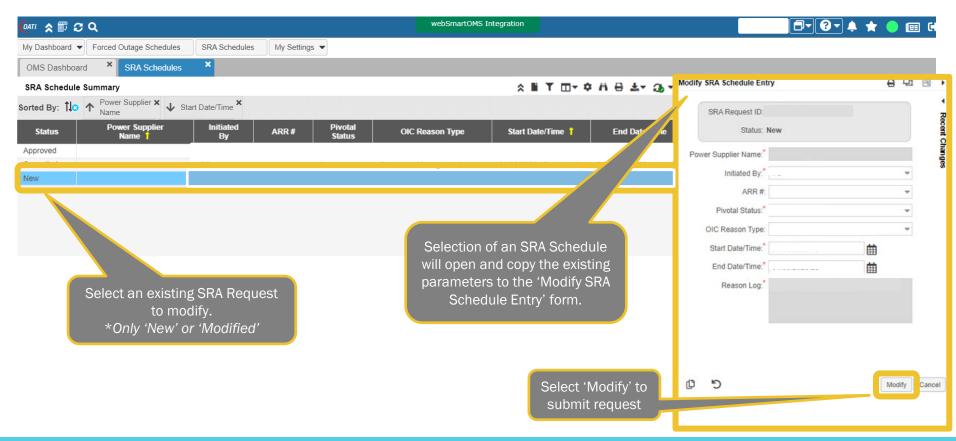

# **Modifying an Existing SRA Request**

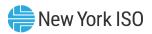

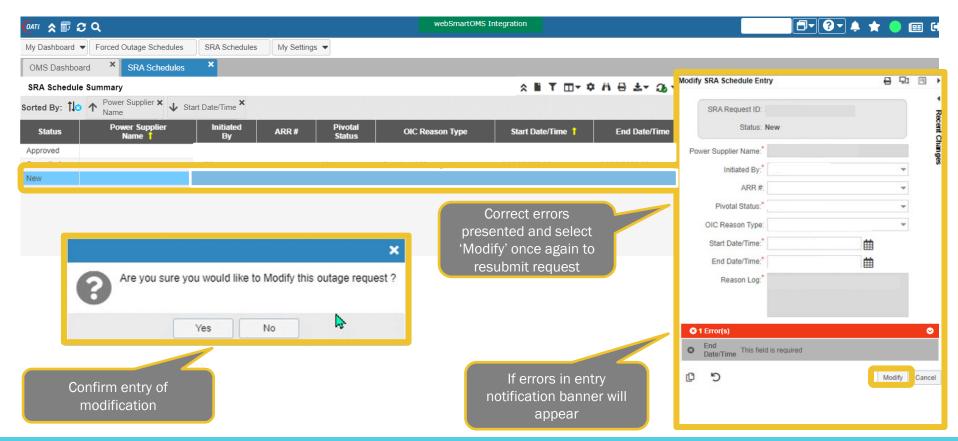

## **Modified SRA Request Status –**

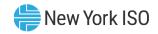

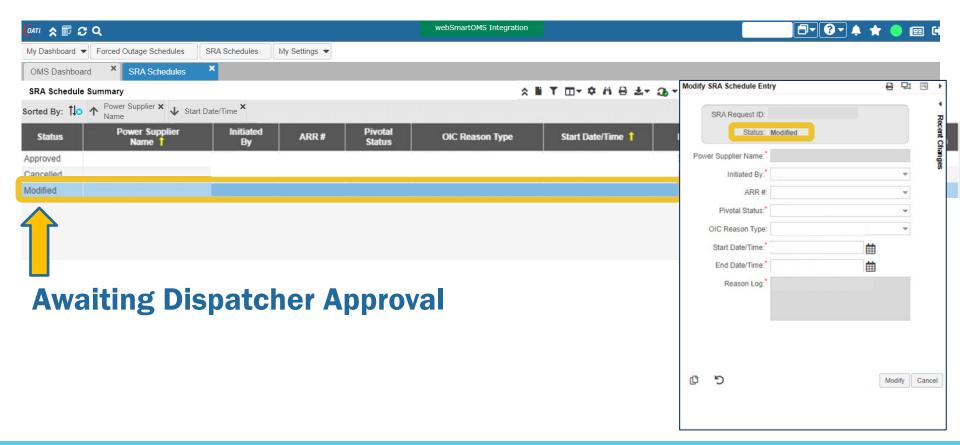

#### **Modified SRA Request Status –**

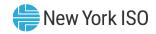

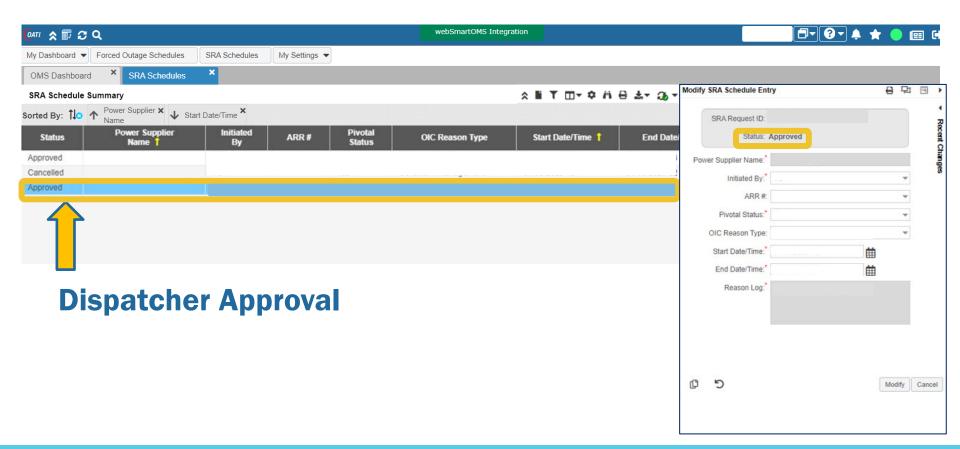

## **Modified SRA Request Status –**

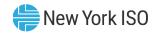

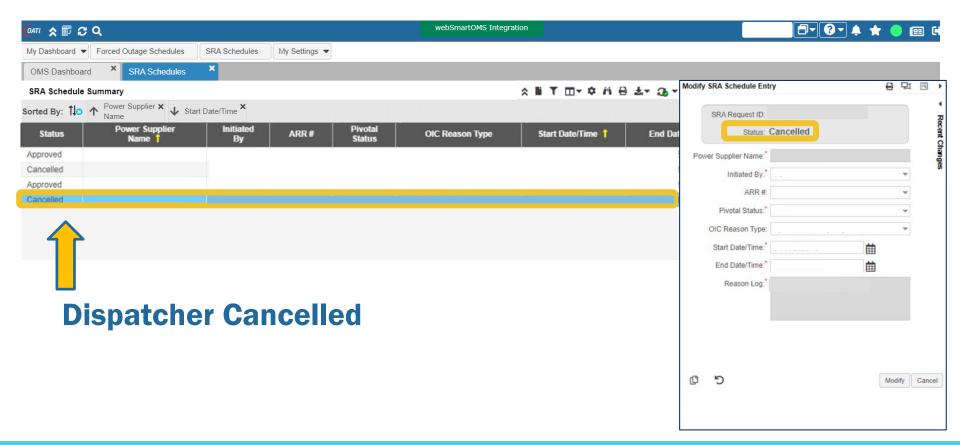

## **Viewing Recent SRA Request Changes**

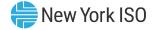

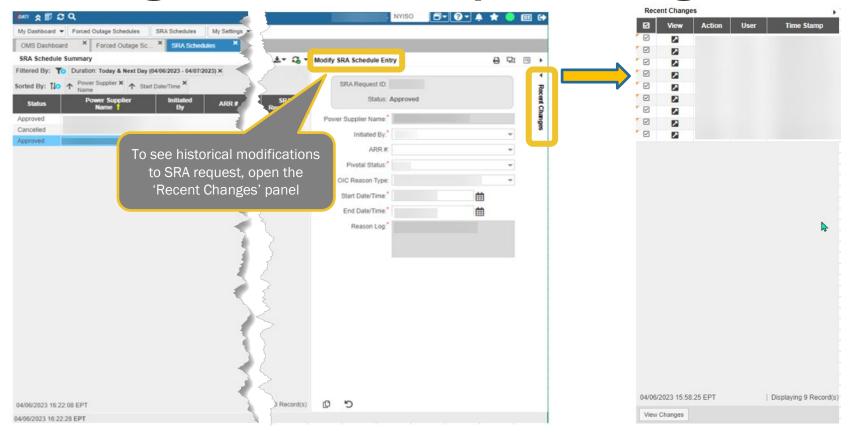

# **Recent Changes Panel for SRA Request**

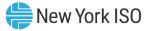

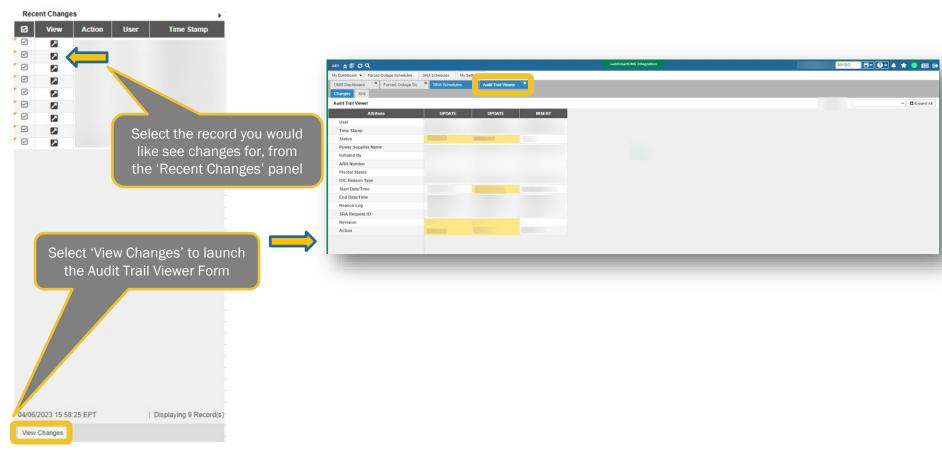

#### **Audit Trail Viewer Form for SRA Request**

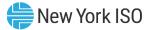

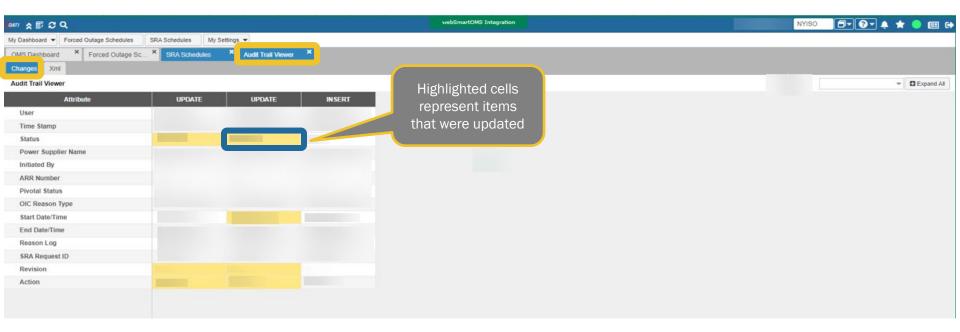

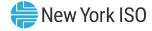

## **Viewing SRA Requests**

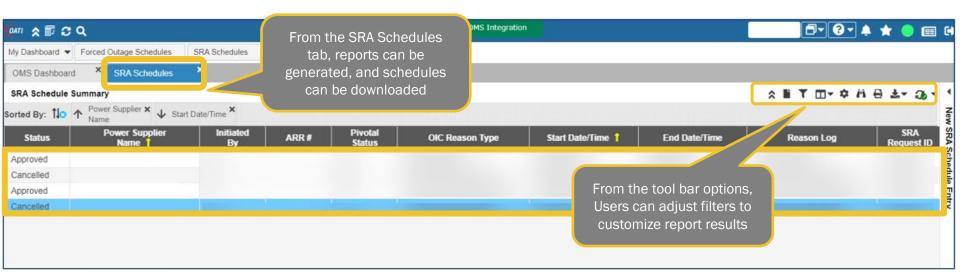

#### **Tool Bar Options for SRA Requests**

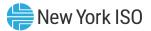

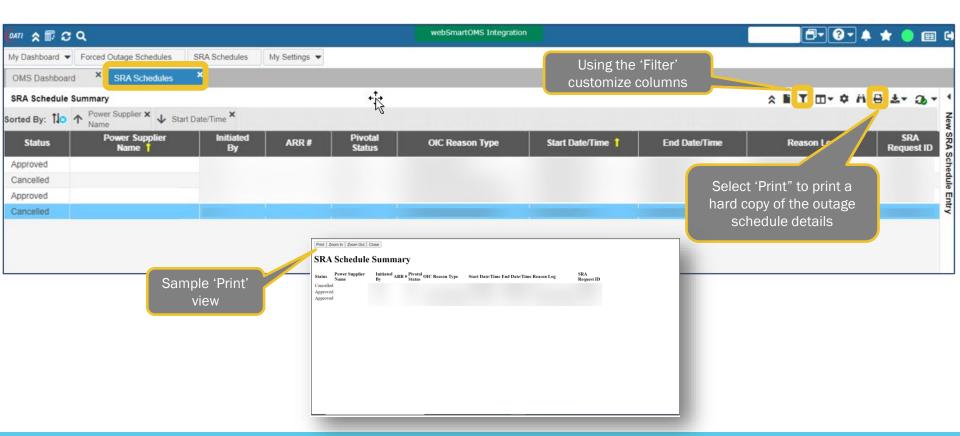

#### **Exporting SRA Request Report Results**

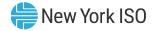

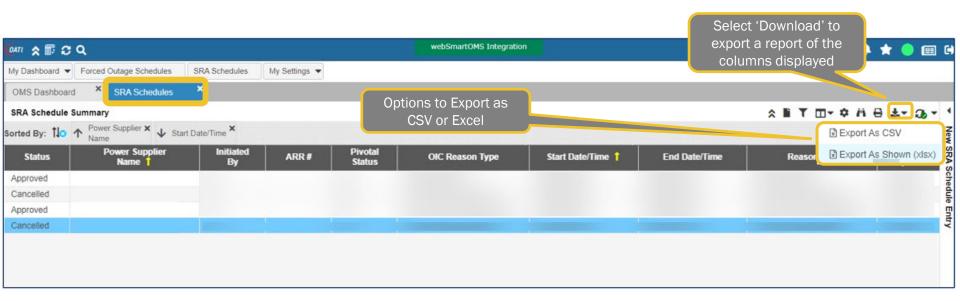

#### Sample View - SRA Request Exported Report New York ISO

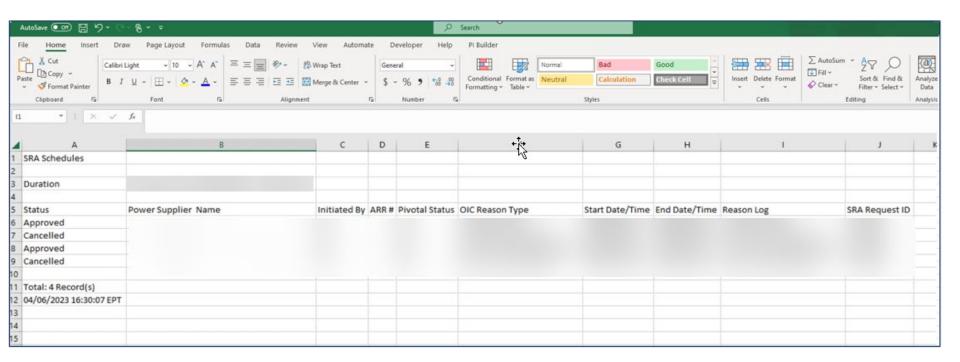

#### **Additional Resources**

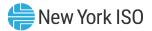

# **NYISO Supporting Documentation**

- Grid Operations Coordination Portal Users Guide
- Outage Scheduler User's Guide
- Market Participant User's Guide
- NAESB Digital Certificate Tutorial

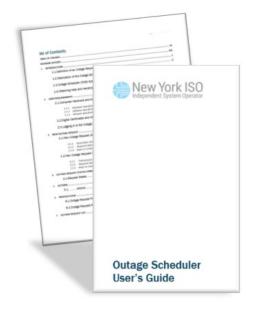

# Questions?

For any future assistance, please contact NYISO Stakeholder Services at <a href="mailto:stakeholder\_services@nyiso.com">stakeholder\_services@nyiso.com</a> or by phone at (518) 356-6060